**Alienware Aurora R16 Příručka majitele**

**Regulační model: D30M Regulační typ: D30M004 Únor 2024 Rev. A05**

# **Poznámky, upozornění a varování**

**POZNÁMKA:** POZNÁMKA označuje důležité informace, které umožňují lepší využití produktu.

**VÝSTRAHA: UPOZORNĚNÍ varuje před možným poškozením hardwaru nebo ztrátou dat a obsahuje pokyny, jak těmto problémům předejít.**

**VAROVÁNÍ: VAROVÁNÍ upozorňuje na potenciální poškození majetku a riziko úrazu nebo smrti.**

© 2023–2024 Dell Inc. nebo dceřiné společnosti. Všechna práva vyhrazena. Dell Technologies, Dell a ostatní ochranné známky jsou ochranné známky společnosti Dell Inc. nebo dceřiných společností. Ostatní ochranné známky mohou být ochranné známky svých vlastníků.

# Obsah

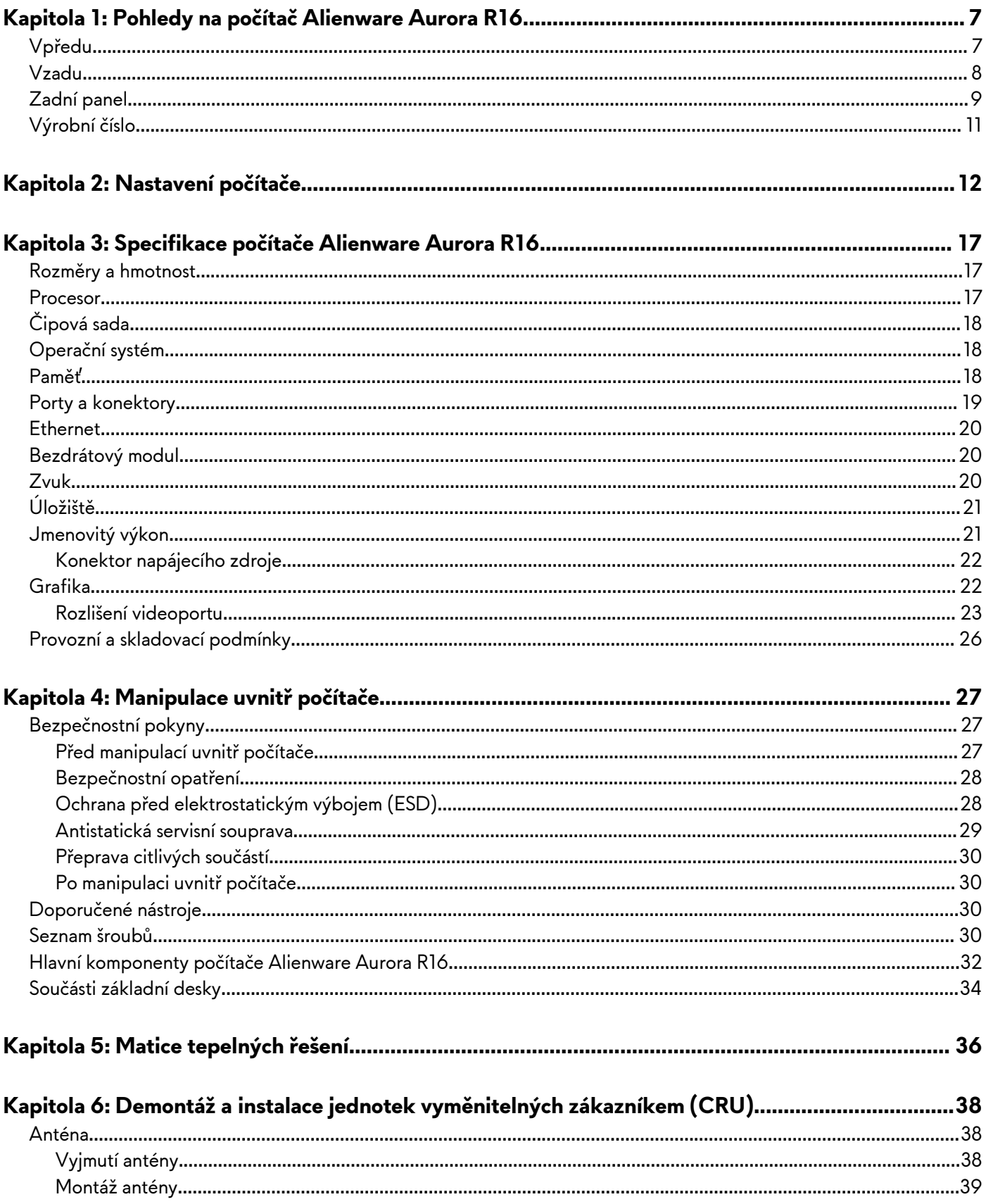

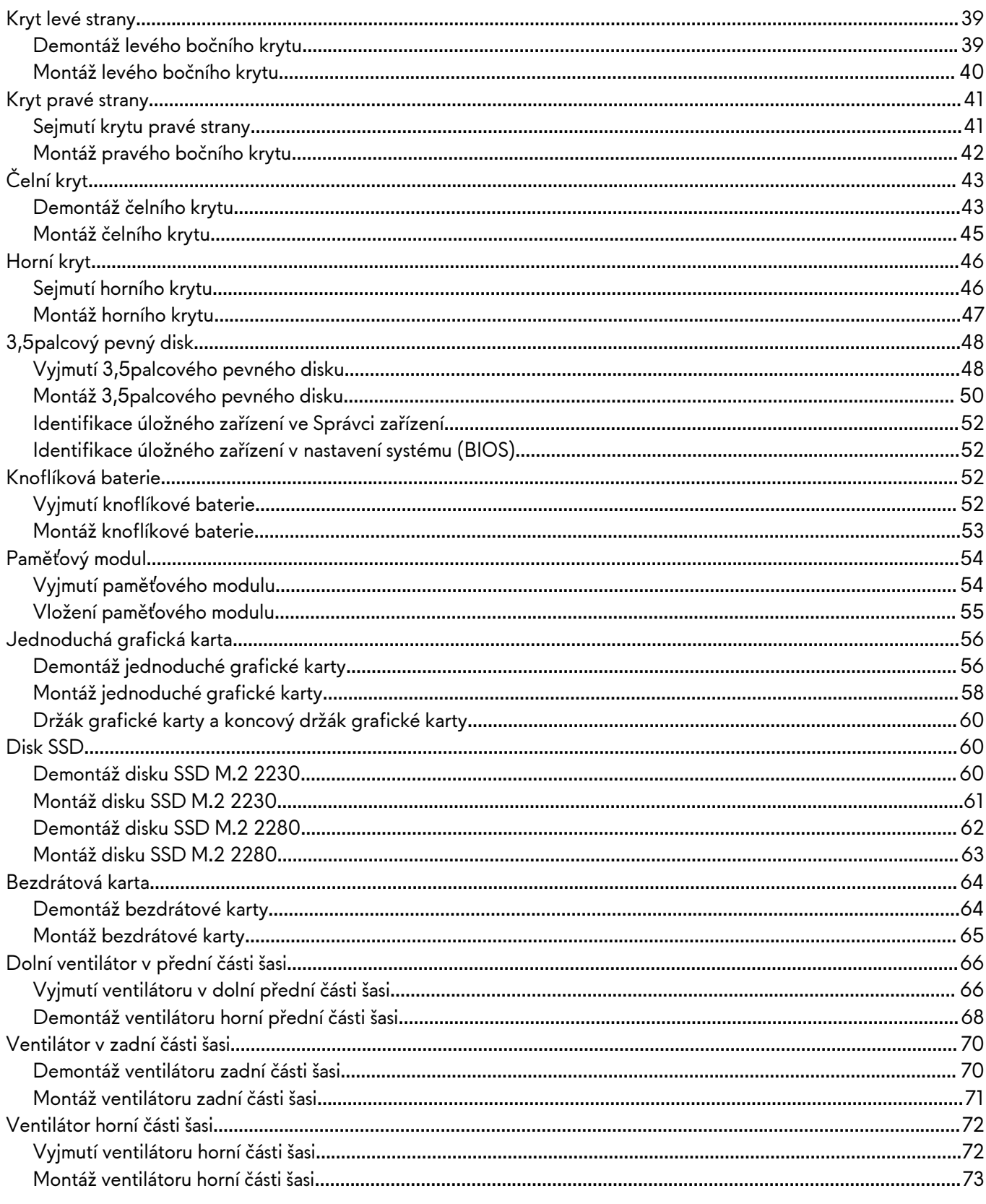

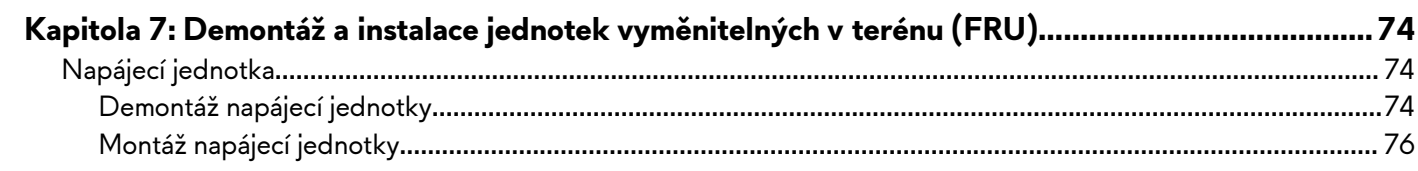

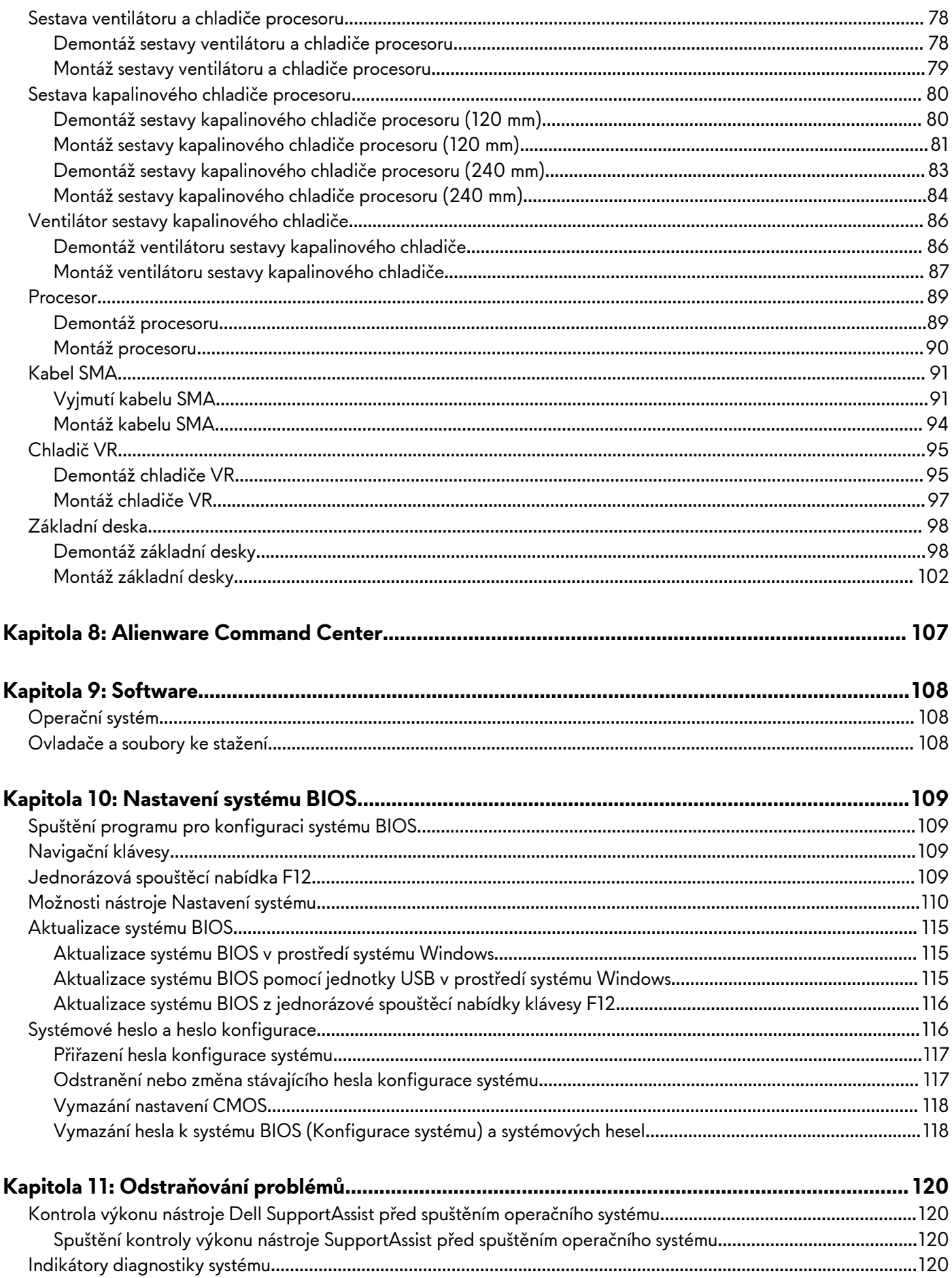

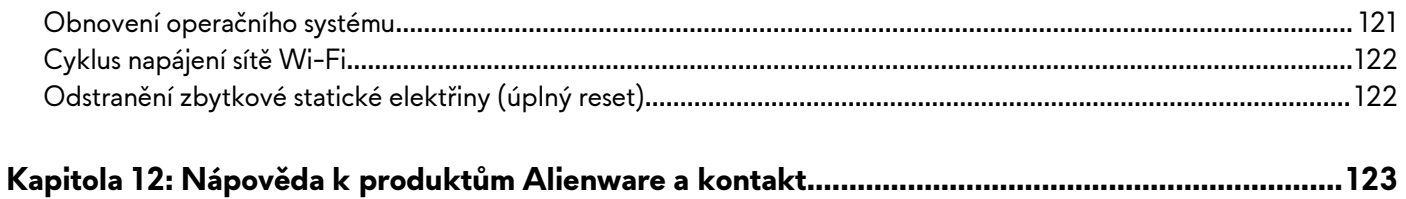

# <span id="page-6-0"></span>**Pohledy na počítač Alienware Aurora R16**

# **Vpředu**

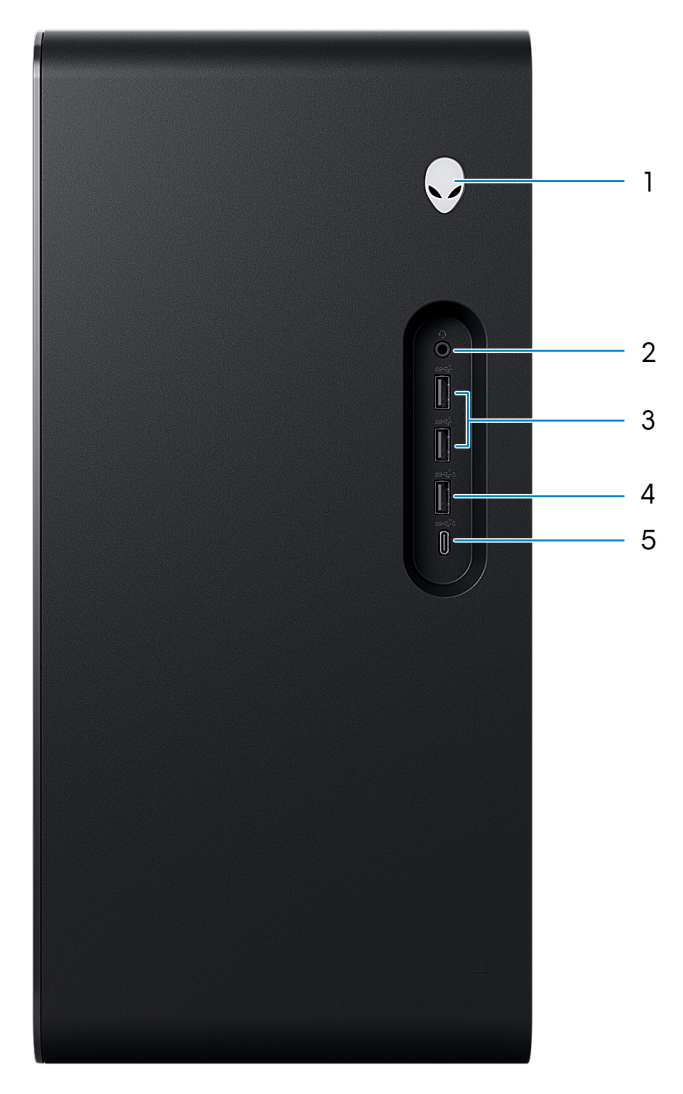

#### **1. Tlačítko napájení (znak Alienware)**

Stisknutím počítač zapnete, když je vypnutý nebo v režimu spánku či hibernace.

Stisknutím přepnete počítač do režimu spánku, když je zapnutý.

Když je počítač zapnutý, uvedete jej stisknutím vypínače do režimu spánku. Když vypínač stisknete a podržíte po dobu 4 sekund, dojde k vynucenému vypnutí počítače.

**POZNÁMKA:** Chování tlačítka napájení lze upravit v systému Windows.

#### **2. Port pro náhlavní soupravu**

Slouží k připojení sluchátek nebo náhlavní soupravy (kombinace sluchátek a mikrofonu).

#### **3. 2 porty USB 3.2 1. generace**

Slouží k připojení zařízení, jako jsou externí úložiště nebo tiskárny. Poskytuje rychlost přenosu dat až 5 Gb/s.

#### **4. Port USB 3.2 1. generace s technologií PowerShare**

Slouží k připojení zařízení, jako jsou externí úložiště nebo tiskárny.

Poskytuje rychlost přenosu dat až 5 Gb/s. Funkce PowerShare umožňuje nabíjet připojená zařízení USB.

- <span id="page-7-0"></span>**Cola POZNÁMKA:** Funkce Deep Sleep je ve výchozím nastavení povolena. Chcete-li v počítači povolit funkci PowerShare, zakažte v nastavení systému BIOS funkci Deep Sleep.
- **POZNÁMKA:** Technologie PowerShare umožňuje nabíjet zařízení USB i po dobu, kdy je počítač vypnutý.

#### **5. Port USB 3.2 Type-C 2. generace s funkcí PowerShare**

Slouží k připojení zařízení, jako jsou externí úložiště nebo tiskárny.

Poskytuje rychlost přenosu dat až 10 Gb/s. Podporuje napájení, které povoluje obousměrné napájení mezi zařízeními. Poskytuje výkon až 15 W, který umožňuje rychlejší nabíjení. Funkce PowerShare umožňuje nabíjet připojená zařízení USB.

**POZNÁMKA:** Funkce Deep Sleep je ve výchozím nastavení povolena. Chcete-li v počítači povolit funkci PowerShare, zakažte v nastavení systému BIOS funkci Deep Sleep.

**POZNÁMKA:** Technologie PowerShare umožňuje nabíjet zařízení USB i po dobu, kdy je počítač vypnutý.

# **Vzadu**

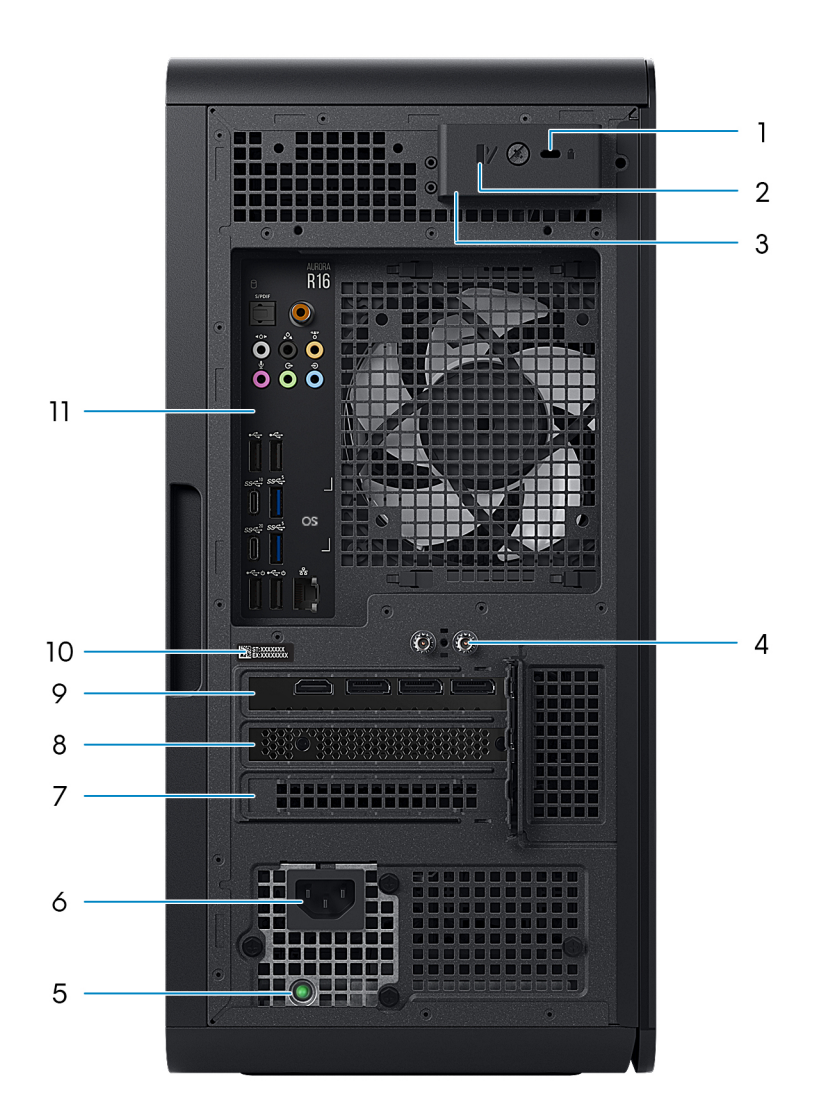

#### **1. Slot bezpečnostního kabelu (pro zámky Kensington)**

Slouží k připojení bezpečnostního kabelu, který chrání před neoprávněným přemístěním počítače.

#### **2. Kroužky visacího zámku**

Připojením standardního visacího zámku zabráníte neoprávněnému přístupu k vnitřku počítače.

### <span id="page-8-0"></span>**3. Uvolňovací západka bočního panelu**

Vytáhnutím uvolňovací západky lze rychle uvolnit boční panel z počítače.

### **4. Integrované konektory na externí anténu SMA**

Připojte externí anténu, která zlepší výkon paměti počítače.

## **5. Kontrolka diagnostiky zdroje napájení**

Indikuje stav zdroje napájení.

## **6. Port napájecího adaptéru**

Slouží k připojení napájecího adaptéru pro napájení počítače.

### **7. slot PCI-Express x4**

Slouží k připojení karty s rozhraním PCI-Express, například zvukové, síťové nebo rozšiřovací, která rozšíří možnost počítače.

### **8. slot PCI-Express x4**

Slouží k připojení karty s rozhraním PCI-Express, například zvukové, síťové nebo rozšiřovací, která rozšíří možnost počítače.

## **9. PCI-Express X16**

Slouží k připojení karty s rozhraním PCI-Express pro optimální grafický výkon.

## **10.Štítek s výrobním číslem**

Výrobní číslo je jedinečný alfanumerický identifikátor, díky kterému mohou servisní technici společnosti Dell identifikovat hardwarové komponenty v počítači a přistupovat k informacím o záruce.

## **11. Zadní panel**

Slouží k připojení zařízení USB, video a zvukových zařízení a dalších zařízení.

# **Zadní panel**

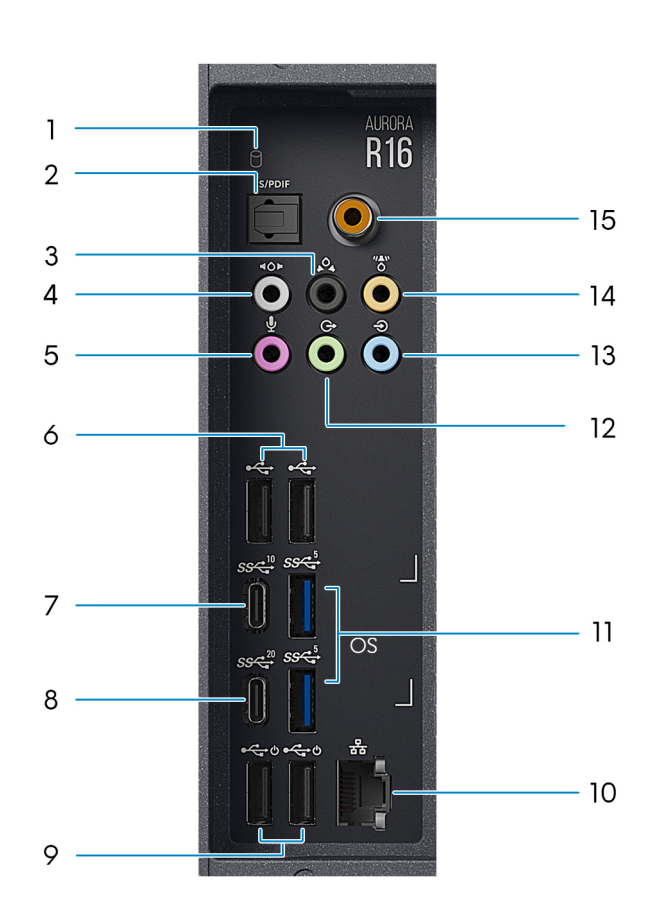

#### **1. Kontrolka činnosti pevného disku**

Kontrolka činnosti svítí, když počítač čte z pevného disku nebo na něj zapisuje.

#### **2. Optický port S/PDIF**

Slouží k připojení zesilovače, reproduktorů nebo digitálního zvukového výstupu televizoru prostřednictvím optického kabelu.

#### **3. Levý/pravý zadní port prostorového zvuku**

Slouží k připojení výstupních zvukových zařízení, např. reproduktorů či zesilovačů. V reproduktorové konfiguraci 5.1 nebo 7.1 připojte levý zadní a pravý zadní reproduktor.

#### **4. Boční port prostorového zvuku**

Slouží k připojení výstupních zvukových zařízení, např. reproduktorů či zesilovačů. V reproduktorové konfiguraci 7.1 připojte levý boční a pravý boční reproduktor.

#### **5. Port pro mikrofon**

Slouží k připojení externího mikrofonu, kterým bude zaznamenáván zvuk.

#### **6. 2 porty USB 2.0**

Slouží k připojení zařízení, jako jsou externí úložiště nebo tiskárny. Poskytuje rychlost přenosu dat až 480 Mb/s.

#### **7. Port USB 3.2 Type-C 2. generace**

Slouží k připojení zařízení, jako jsou externí úložiště nebo tiskárny. Poskytuje rychlost přenosu dat až 10 Gb/s.

#### **8. Port USB 3.2 Type-C Gen 2x2**

Slouží k připojení zařízení, jako jsou externí úložiště nebo tiskárny. Poskytuje rychlost přenosu dat až 20 Gb/s.

#### **9. 2 porty USB 2.0 s podporou funkce Smart Power-On**

Slouží k připojení zařízení, jako jsou externí úložiště nebo tiskárny. Poskytuje rychlost přenosu dat až 480 Mb/s.

- **POZNÁMKA:** Funkce Deep Sleep je ve výchozím nastavení povolena. Chcete-li v počítači povolit funkci Smart Power On, zakažte v nastavení systému BIOS funkci Deep Sleep.
- **Cola POZNÁMKA:** Smart Power On je funkce, která umožňuje probudit systém ze stavů spánku S0ix, S4 a S5 pohybem myši nebo stisknutím klávesy na klávesnici.
- **POZNÁMKA:** Tento port nepodporuje datové proudy videa/audia nebo napájení.

#### **10.Síťový port (s indikátory)**

Slouží k připojení ethernetového kabelu (RJ45) ze směrovače nebo širokopásmového modemu a umožňuje přístup k síti nebo k Internetu.

Dva indikátory vedle konektorů značí stav připojení a činnost sítě.

#### **11. 2 porty USB 3.2 1. generace**

Slouží k připojení zařízení, jako jsou externí úložiště nebo tiskárny. Poskytuje rychlost přenosu dat až 5 Gb/s.

#### **12. Levý/pravý přední výstupní port prostorového zvuku**

Slouží k připojení výstupních zvukových zařízení, např. reproduktorů či zesilovačů. V reproduktorové konfiguraci 2.1 připojte levý a pravý reproduktor. V reproduktorové konfiguraci 5.1 nebo 7.1 připojte levý přední a pravý přední reproduktor.

#### **13. Port zvukového vstupu**

Slouží k připojení nahrávacího nebo přehrávacího zařízení (například mikrofonu nebo přehrávače disků CD).

#### **14. Střední port prostorového zvuku / subwooferu LFE**

Připojte středový reproduktor nebo subwoofer.

**POZNÁMKA:** Více informací ohledně nastavení reproduktorů naleznete v dokumentaci dodané s reproduktorem.

#### **15.Koaxiální port S/PDIF**

Slouží k připojení zesilovače, reproduktorů nebo digitálního zvukového výstupu televizoru prostřednictvím koaxiálního kabelu.

# <span id="page-10-0"></span>**Výrobní číslo**

Výrobní číslo je jedinečný alfanumerický identifikátor, který umožňuje servisním technikům společnosti Dell identifikovat hardwarové součásti v počítači a přistupovat k informacím o záruce.

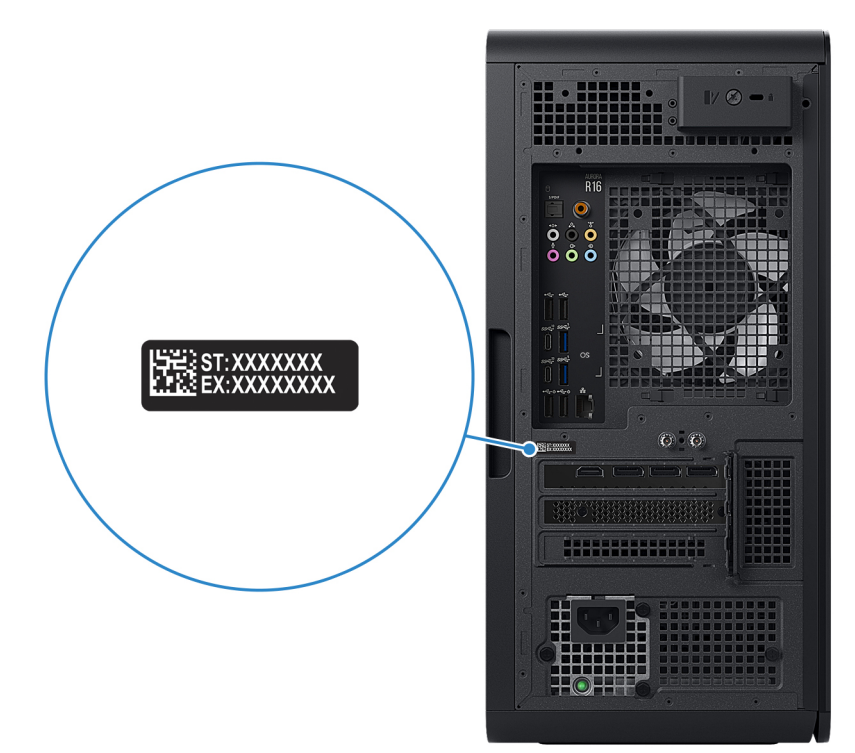

# <span id="page-11-0"></span>**Nastavení počítače**

### **O této úloze**

**POZNÁMKA:** Obrázky v tomto dokumentu se mohou lišit od vašeho počítače v závislosti na sestavě, kterou jste si objednali.

## **Kroky**

**1.** Kabelovou klávesnici a myš připojte do vhodných portů. Před připojením bezdrátové klávesnice a myši si přečtěte pokyny pro připojení v dokumentaci dodávané s klávesnicí a myší.

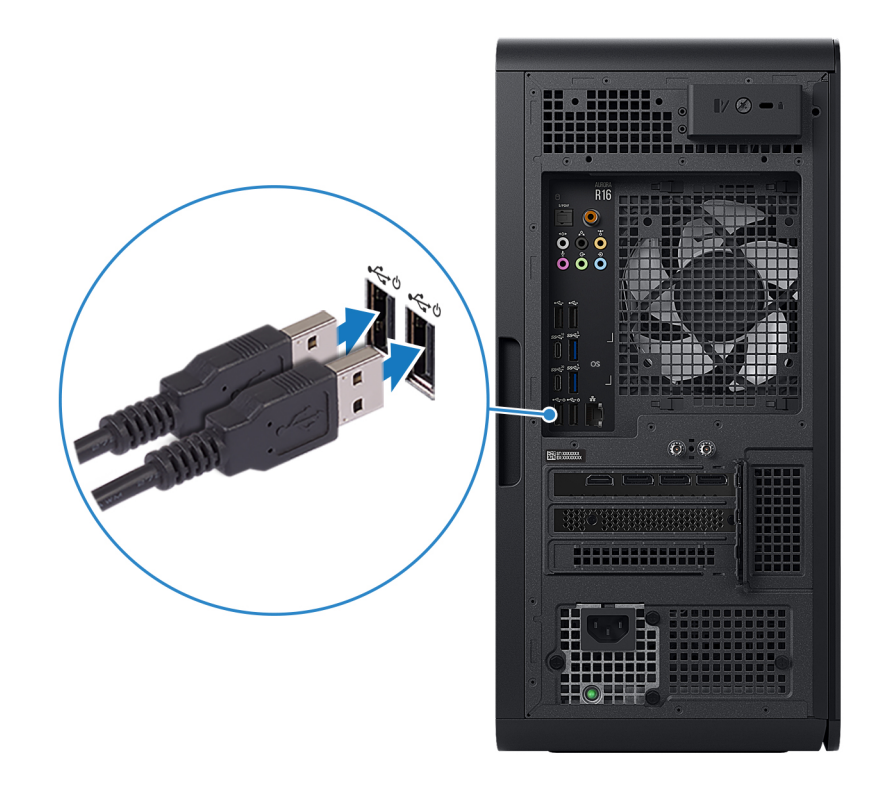

**2.** Připojte se k síti prostřednictvím ethernetového kabelu. **Kabelová síť:**

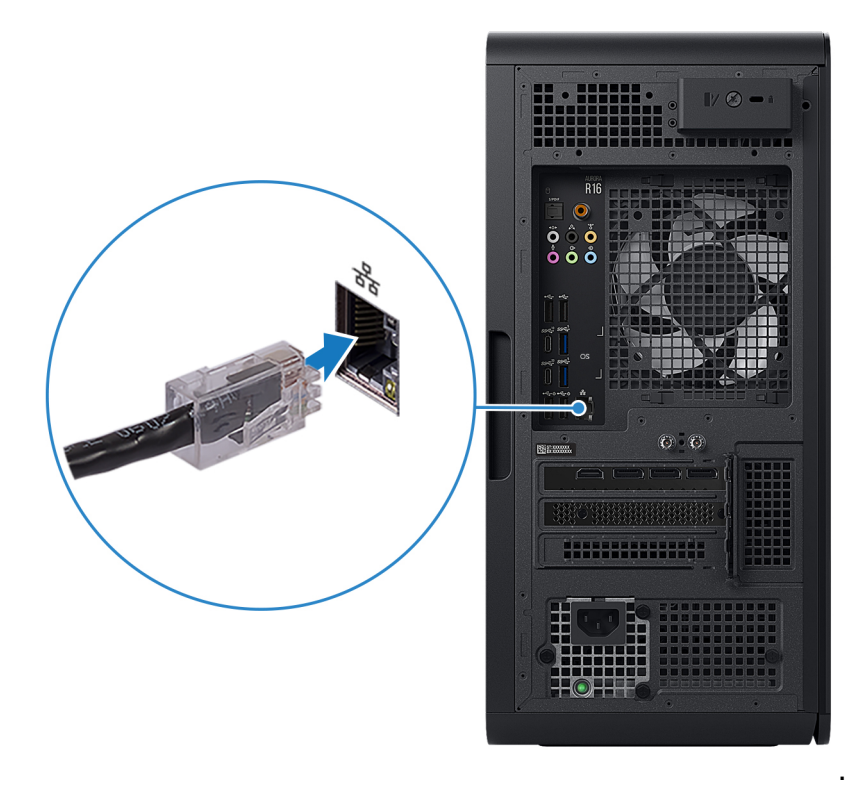

### **Bezdrátová síť:**

Tento počítač se dodává s externí kotoučovou anténou. Připojte během nastavení externí anténu, připojte počítač k sítím WiFi a Bluetooth a využijte lepšího výkonu paměti při nastavování operačního systému.

Při připojování kabelů SMA postupujte podle následujících pokynů:

- **a.** Postupujte podle pokynů v části Před manipulací uvnitř počítače.
- **b.** Zarovnejte a připojte kabely SMA ke konektorům SMA na šasi.
- **c.** Utáhněte šrouby, jimiž jsou kabely SMA připevněny ke konektorům SMA na šasi.

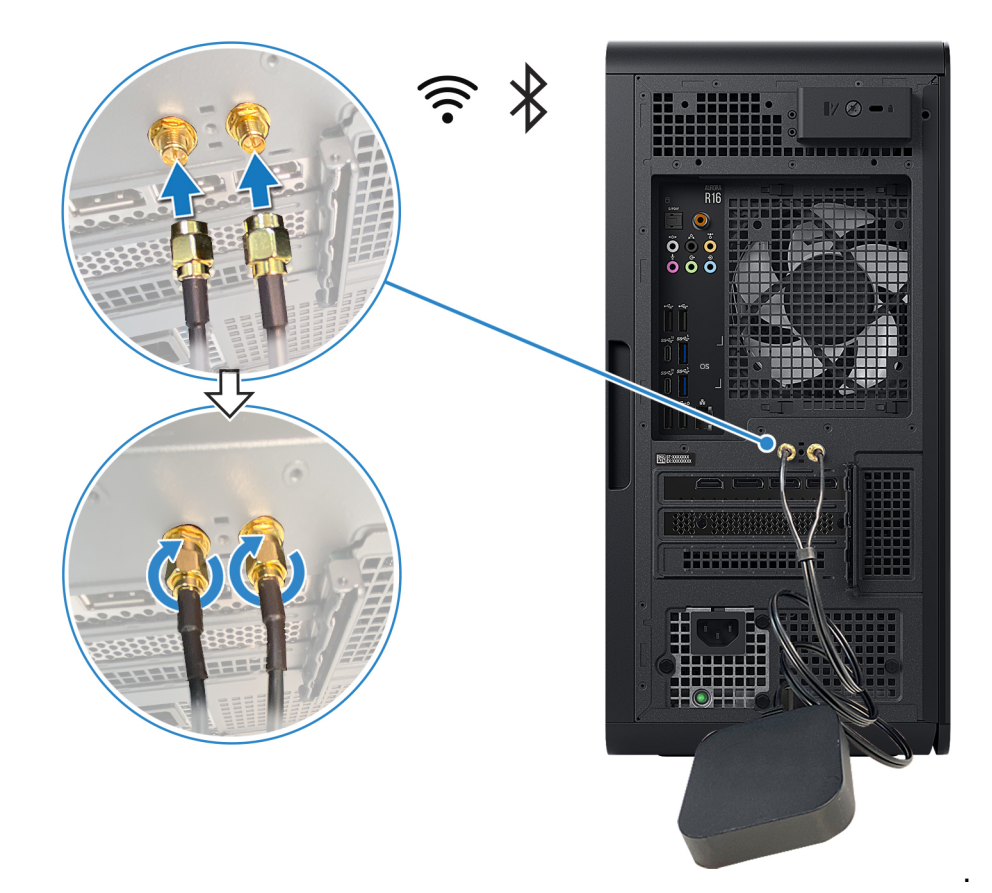

Vložte anténu na vhodné místo.

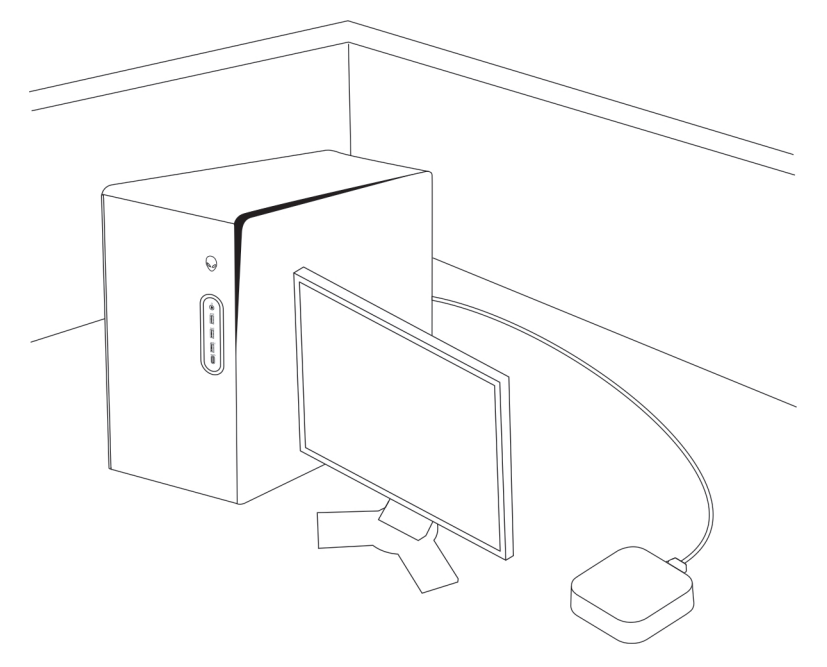

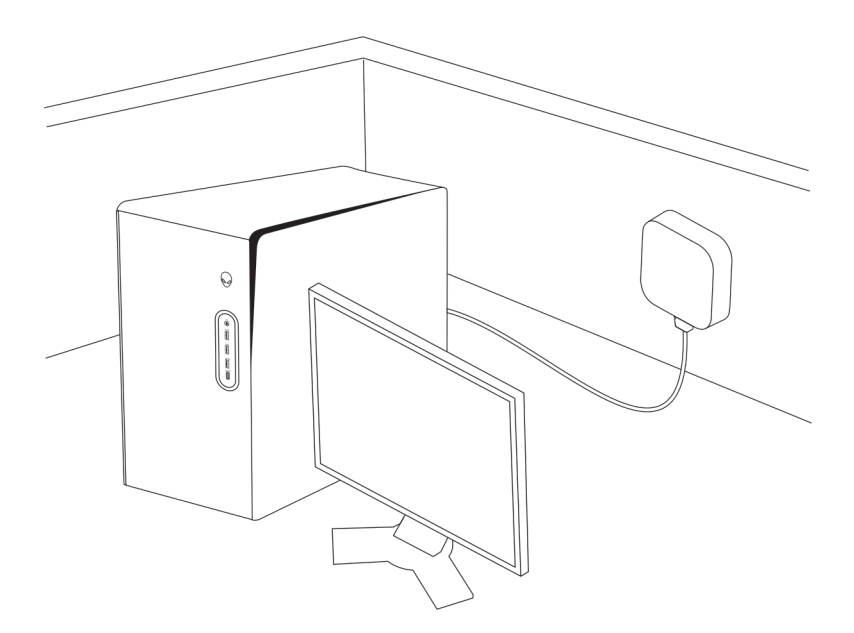

**3.** Připojte displej. Další informace o nastavení displeje naleznete v dokumentaci, která byla dodána společně s displejem.

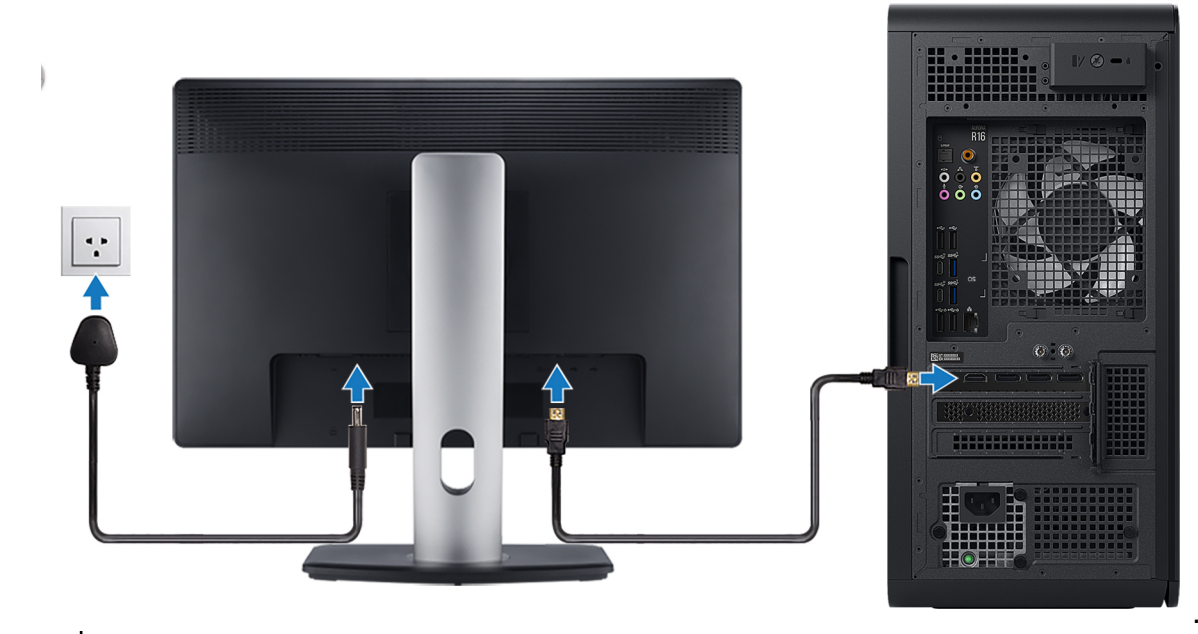

- **POZNÁMKA:** Připojte displej k samostatné grafické kartě počítače.
- **4.** Připojte napájecí kabel k počítači a do síťové zásuvky.

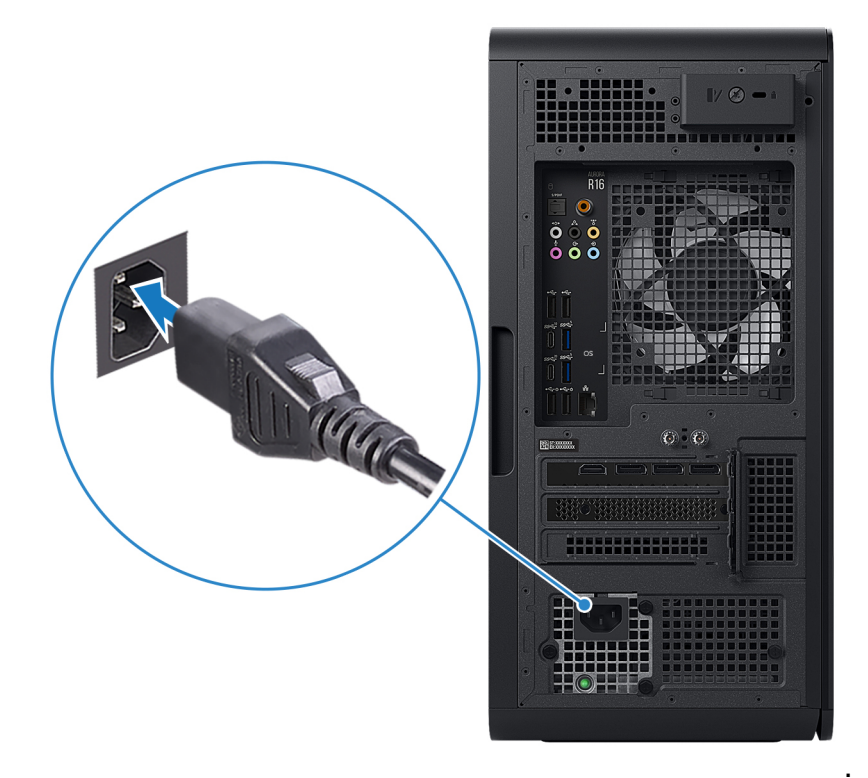

**5.** Stisknutím vypínače na přední straně zapněte počítač.

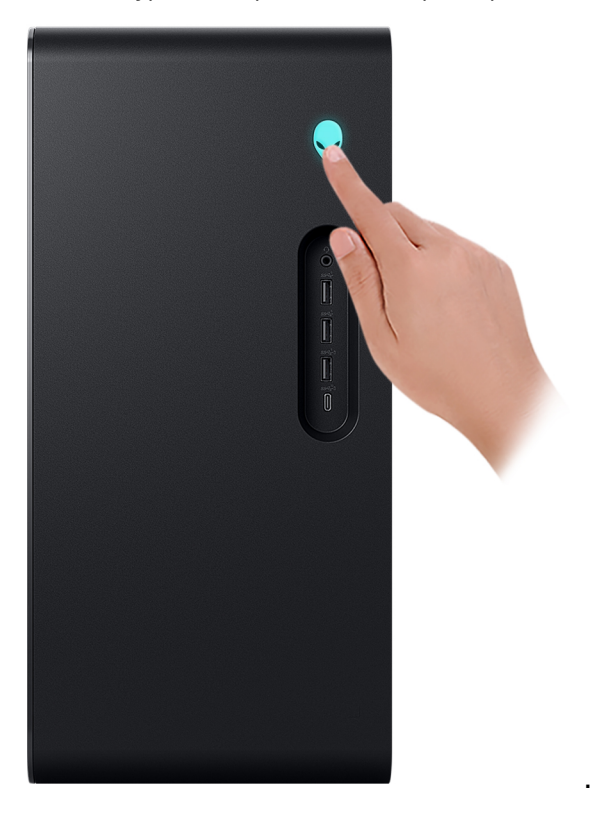

# <span id="page-16-0"></span>**Specifikace počítače Alienware Aurora R16**

# **Rozměry a hmotnost**

V následující tabulce je uvedena výška, šířka, hloubka a hmotnost počítače Alienware Aurora R16.

## **Tabulka 1. Rozměry a hmotnost**

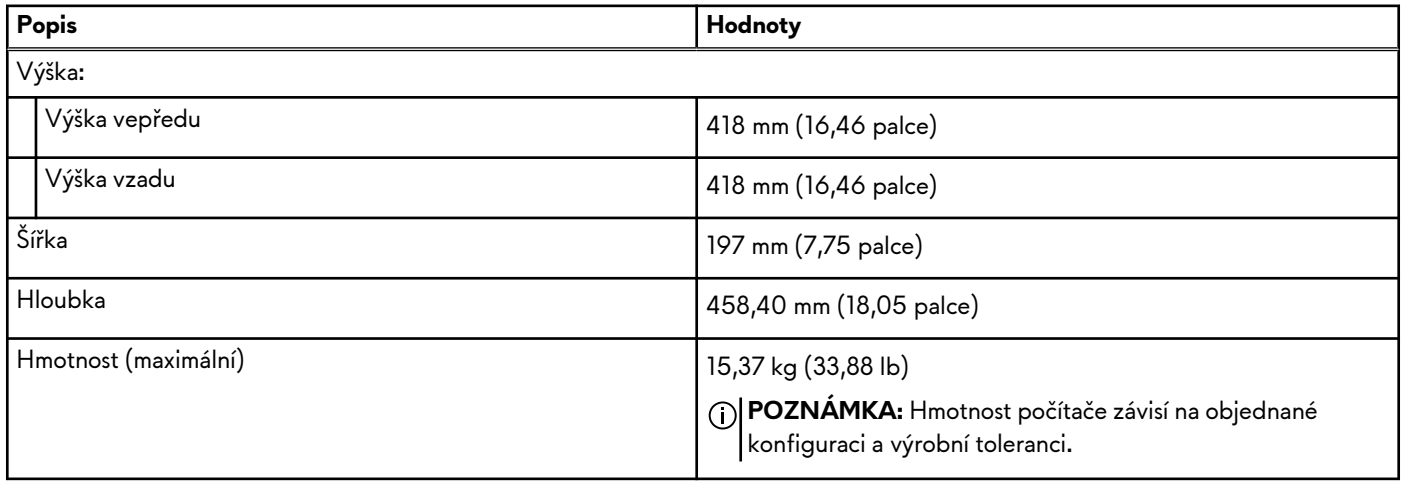

# **Procesor**

Následující tabulka obsahuje podrobné údaje o procesorech podporovaných počítačem Alienware Aurora R16.

### **Tabulka 2. Procesor**

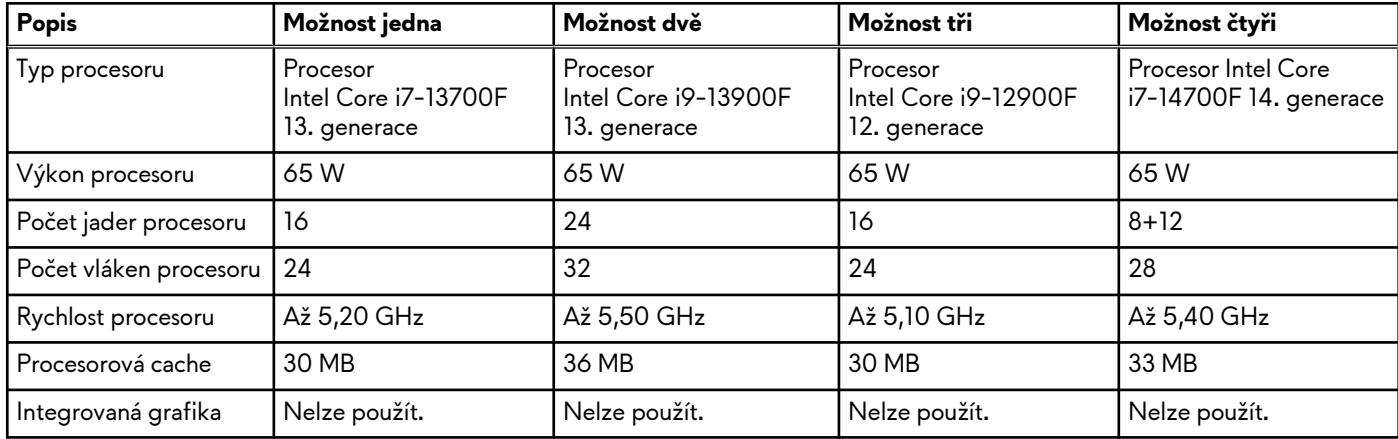

## **Tabulka 3. Procesor**

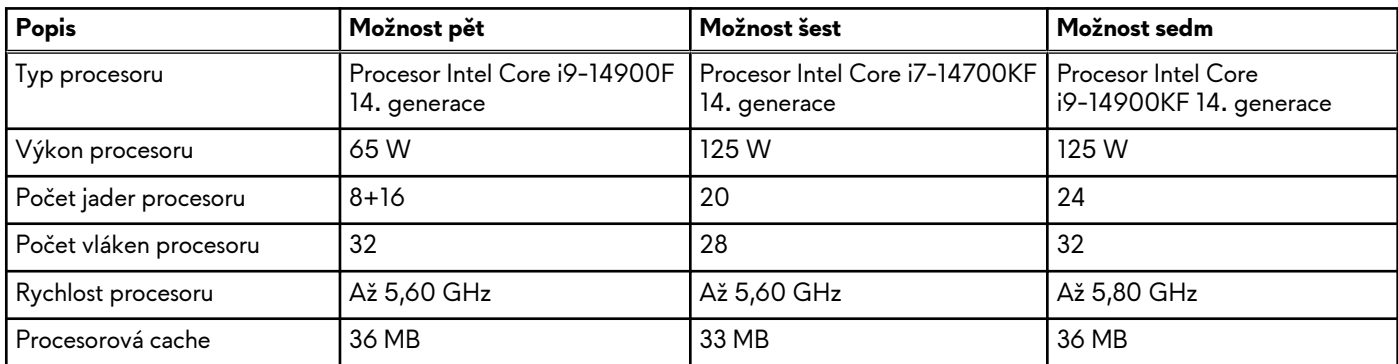

<span id="page-17-0"></span>**Tabulka 3. Procesor (pokračování)**

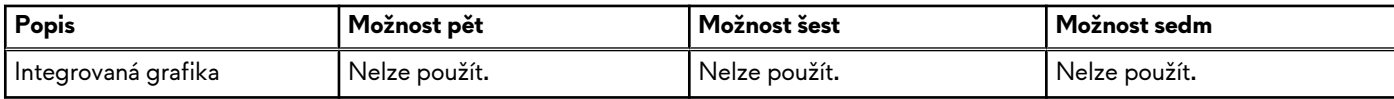

# **Čipová sada**

Následující tabulka obsahuje podrobné údaje o čipových sadách podporovaných počítačem Alienware Aurora R16.

### **Tabulka 4. Čipová sada**

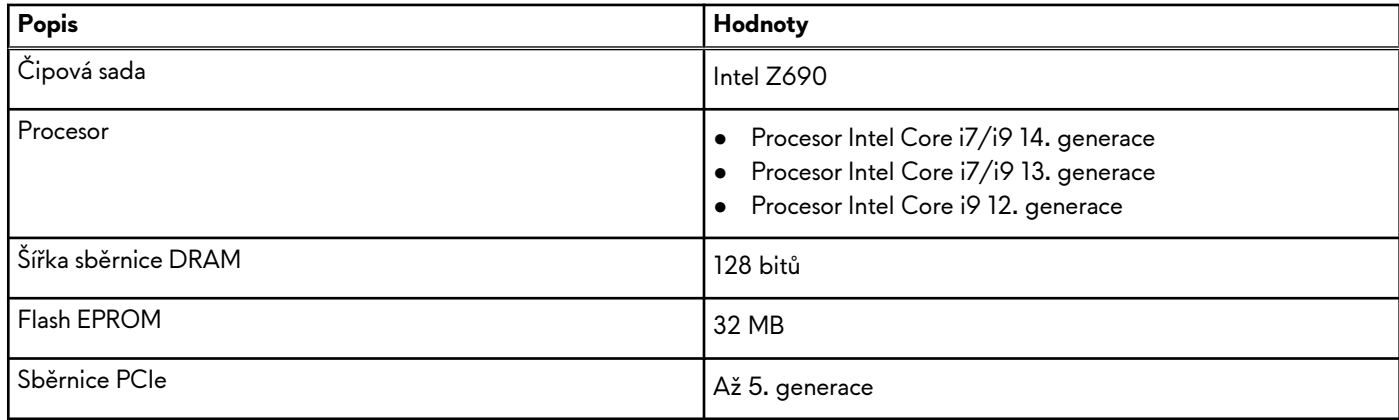

# **Operační systém**

Počítač Alienware Aurora R16 podporuje následující operační systémy:

- Windows 11 Pro, 64 bitový
- Windows 11 Home, 64bitový

# **Paměť**

V následující tabulce jsou uvedeny parametry paměti v počítači Alienware Aurora R16.

#### **Tabulka 5. Specifikace paměti**

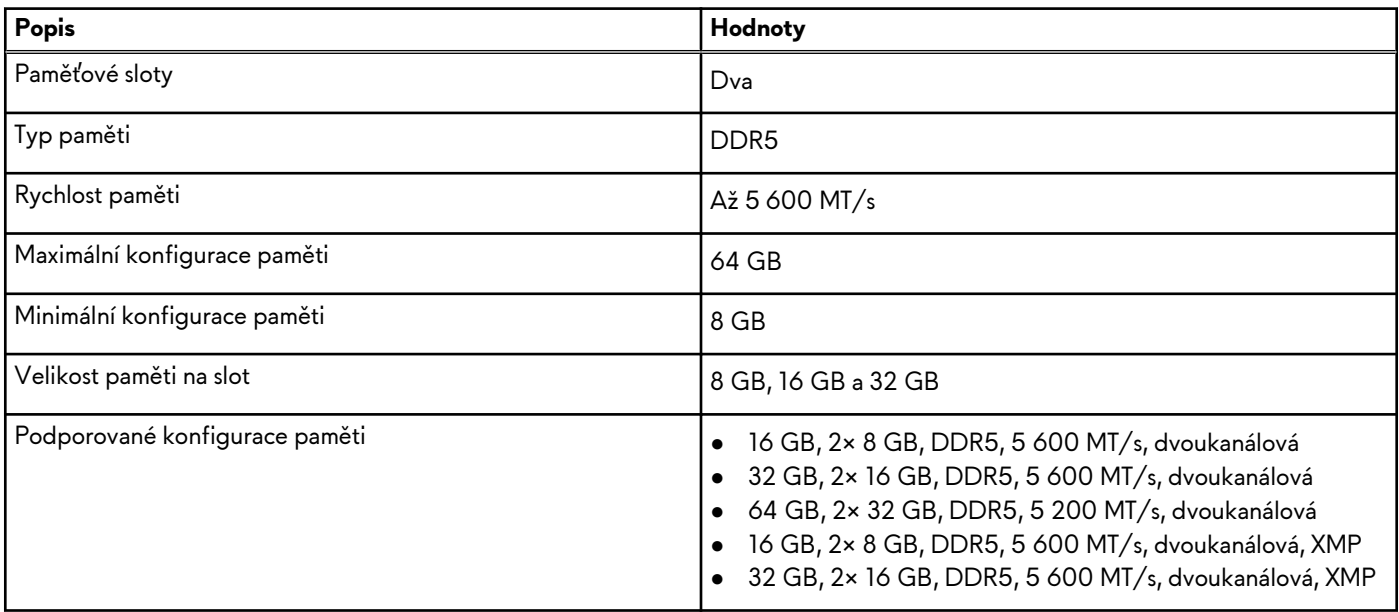

# <span id="page-18-0"></span>**Porty a konektory**

V následující tabulce jsou uvedeny externí a interní porty dostupné v počítači Alienware Aurora R16.

# **Tabulka 6. Porty a konektory**

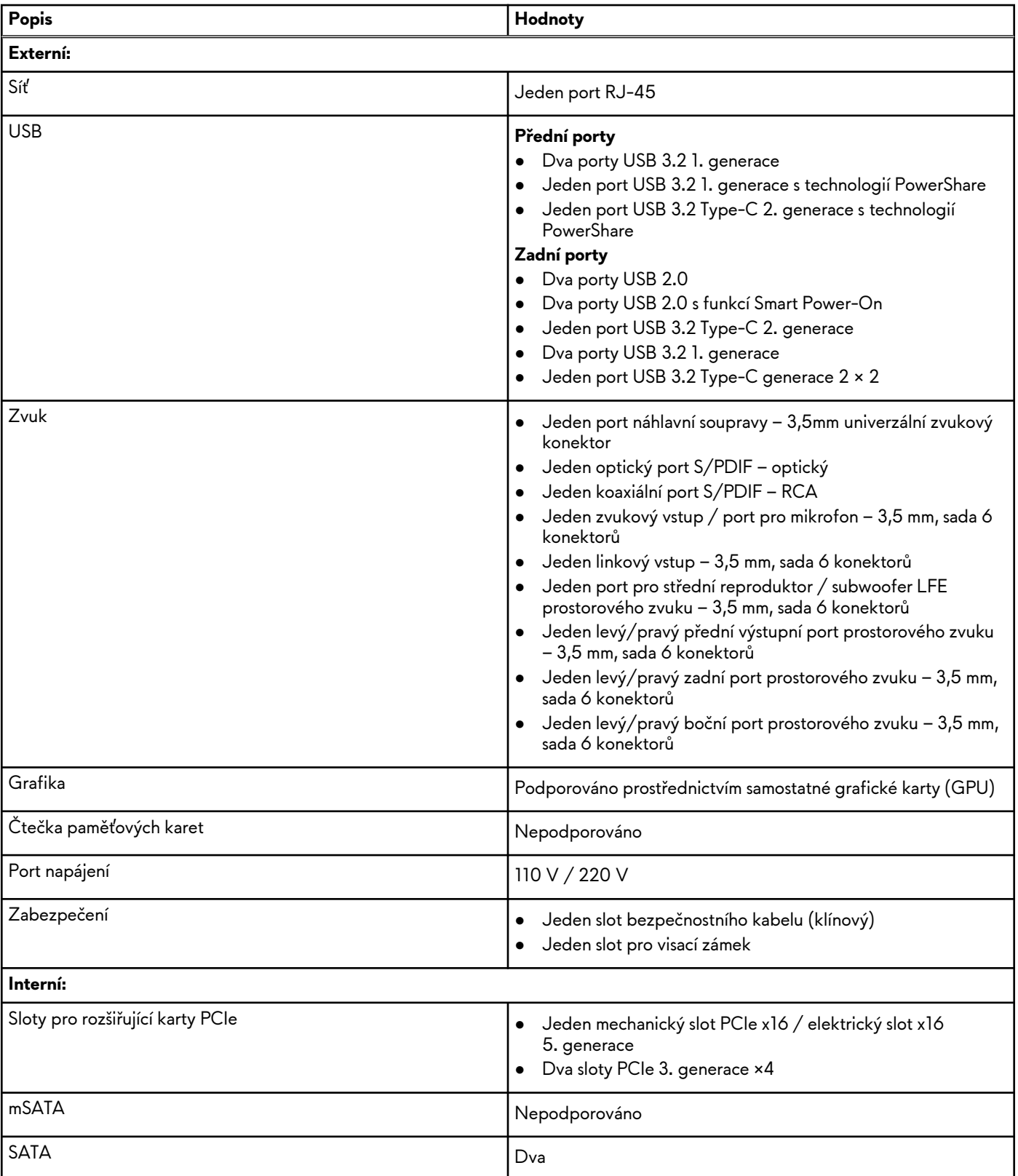

<span id="page-19-0"></span>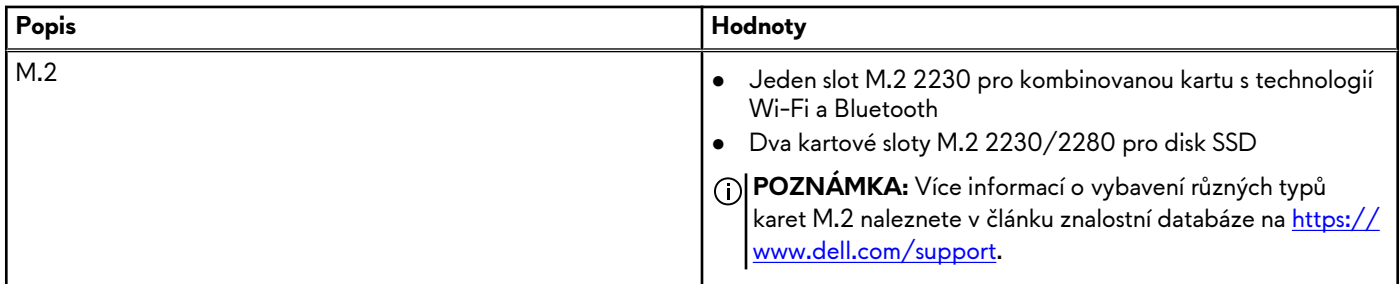

# **Ethernet**

Následující tabulka obsahuje parametry pevného ethernetového připojení LAN (Local Area Network) počítače Alienware Aurora R16.

### **Tabulka 7. Specifikace ethernetu**

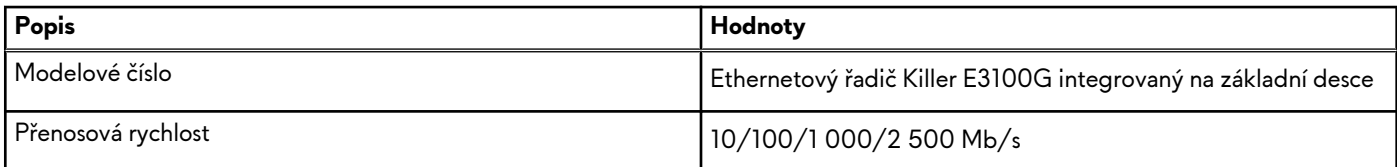

# **Bezdrátový modul**

Následující tabulka uvádí moduly WLAN (Wireless Local Area Network) podporované v počítači Alienware Aurora R16.

#### **Tabulka 8. Specifikace bezdrátového modulu**

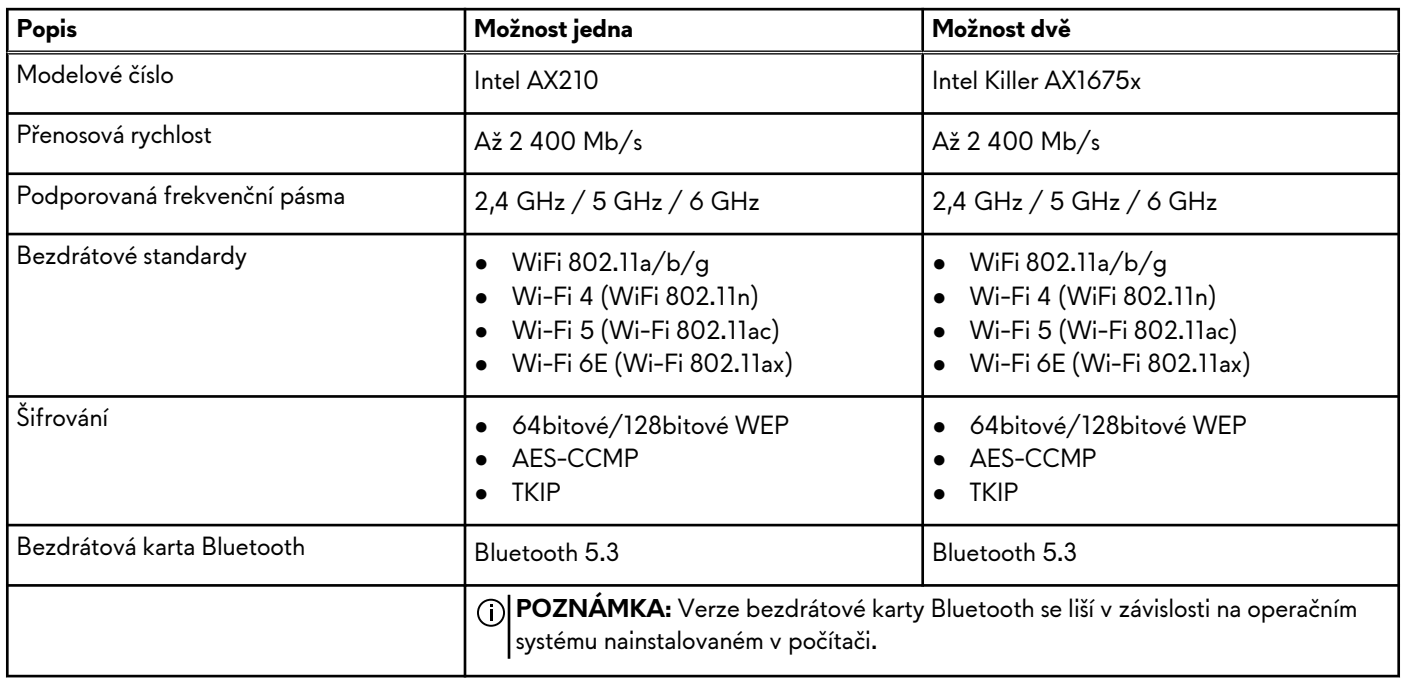

# **Zvuk**

V následující tabulce jsou uvedeny parametry zvuku v počítači Alienware Aurora R16.

## <span id="page-20-0"></span>**Tabulka 9. Parametry zvuku**

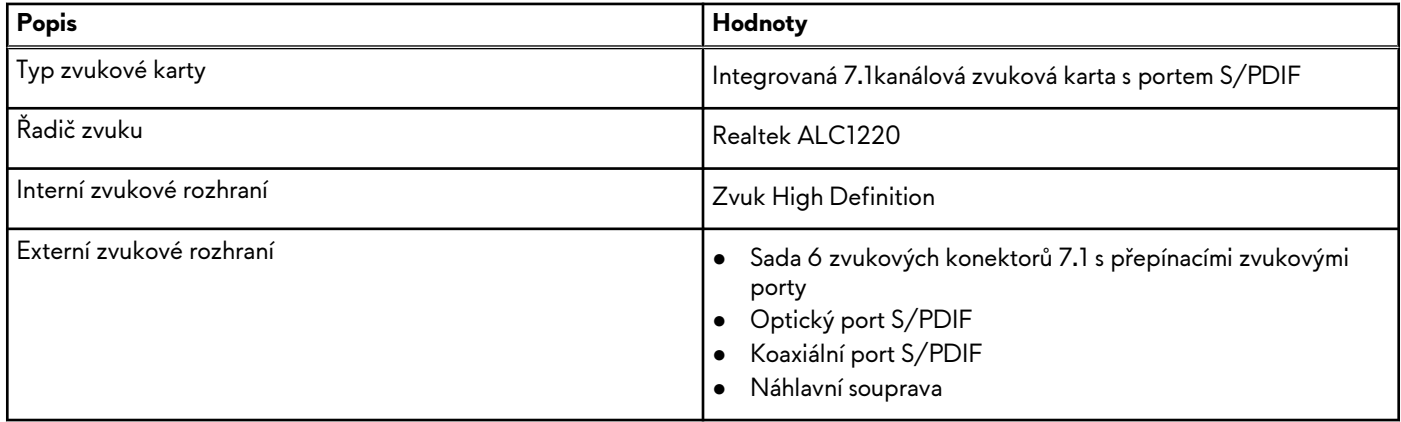

# **Úložiště**

Tato část obsahuje možnosti úložiště v počítači Alienware Aurora R16.

Váš počítač Alienware Aurora R16 podporuje jednu z následujících konfigurací úložiště:

- Až dva disky SSD M.2 2280 PCIe NVMe
- Až dva disky SSD M.2 2280 PCIe NVMe a jeden 3,5palcový pevný disk

**POZNÁMKA:** Disky SSD M.2 2230 se prodávají samostatně.

Slot 1 v počítači pro disk SSD je primárním diskem.

## **Tabulka 10. Parametry úložiště**

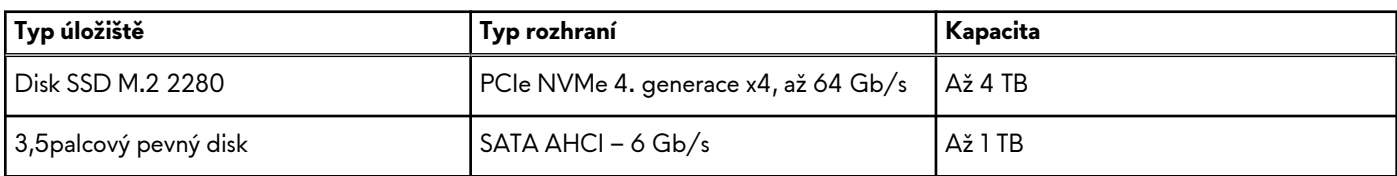

# **Jmenovitý výkon**

V následující tabulce jsou uvedeny hodnoty jmenovitého výkonu počítače Alienware Aurora R16.

## **Tabulka 11. Jmenovitý výkon**

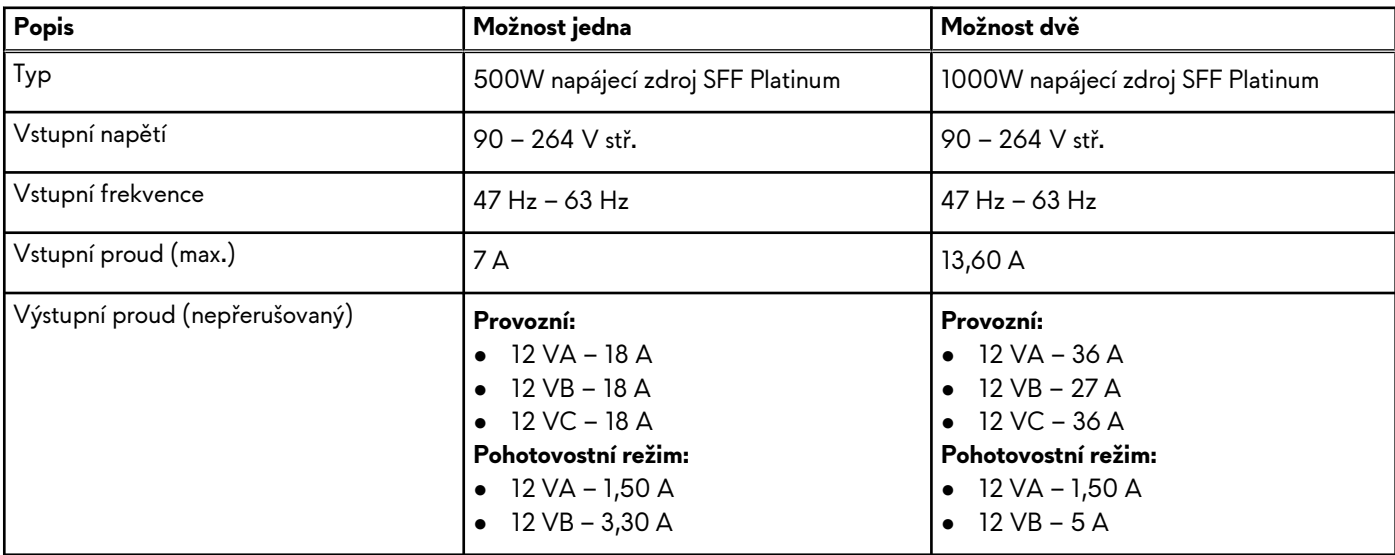

## <span id="page-21-0"></span>**Tabulka 11. Jmenovitý výkon (pokračování)**

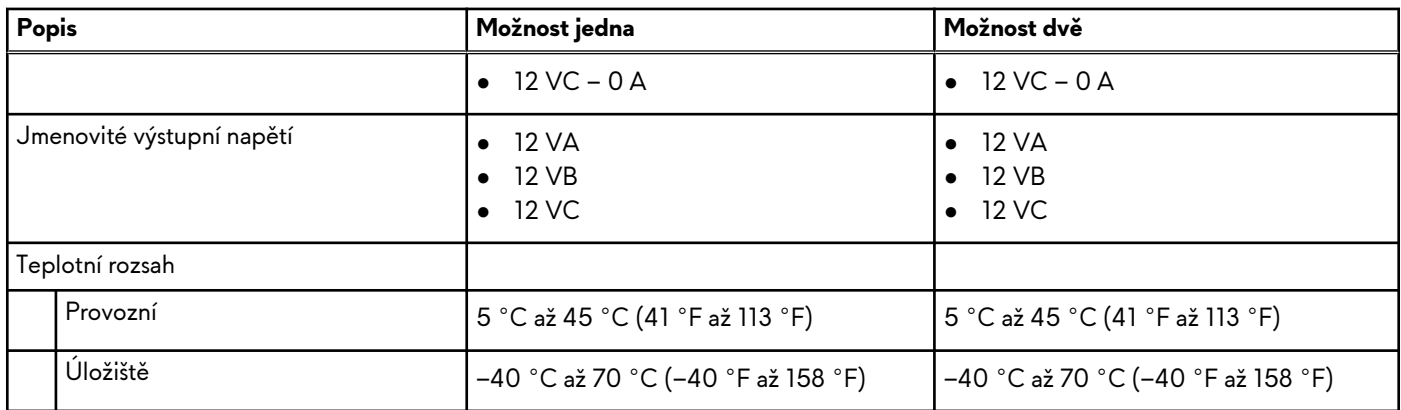

# **Konektor napájecího zdroje**

V následující tabulce jsou uvedeny konektory napájecího zdroje v počítači.

## **Tabulka 12. Konektor napájecího zdroje**

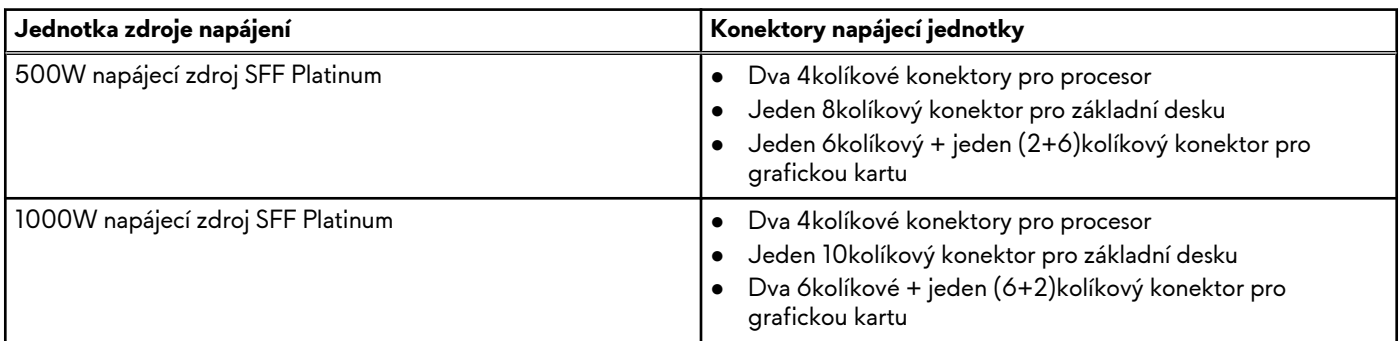

# **Grafika**

V následující tabulce jsou uvedeny parametry samostatné grafické karty v počítači Alienware Aurora R16.

**Tabulka 13. Technické údaje samostatné grafické karty**

| Samostatná grafická karta               |             |                                                                      |                    |            |                   |                     |                                           |
|-----------------------------------------|-------------|----------------------------------------------------------------------|--------------------|------------|-------------------|---------------------|-------------------------------------------|
| Řadič                                   | Počet karet | Podpora<br>externího<br>displeje                                     | Velikost<br>paměti | Typ paměti | <b>Verze PCle</b> | Spotřeba<br>energie | Doporučená<br>jednotka zdroje<br>napájení |
| <b>NVIDIA</b><br>GeForce RTX<br>3050    |             | Tři porty<br><b>DisplayPort</b><br>$1.4$ , jeden<br>port HDMI<br>2.1 | 8 GB               | GDDR6      | 4                 | 120W                | $>= 500 W$                                |
| <b>NVIDIA</b><br>GeForce RTX<br>4060    |             | Tři porty<br><b>DisplayPort</b><br>1.4a, jeden<br>port HDMI<br>2.la  | 8 GB               | GDDR6      | 4                 | 115 W               | $>= 500 W$                                |
| <b>NVIDIA</b><br>GeForce RTX<br>4060 Ti |             | Tři porty<br><b>DisplayPort</b><br>1.4a, jeden                       | 8 GB               | GDDR6      | 4                 | 160 W               | $>= 500 W$                                |

<span id="page-22-0"></span>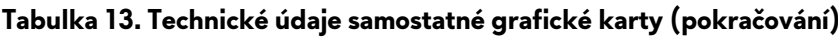

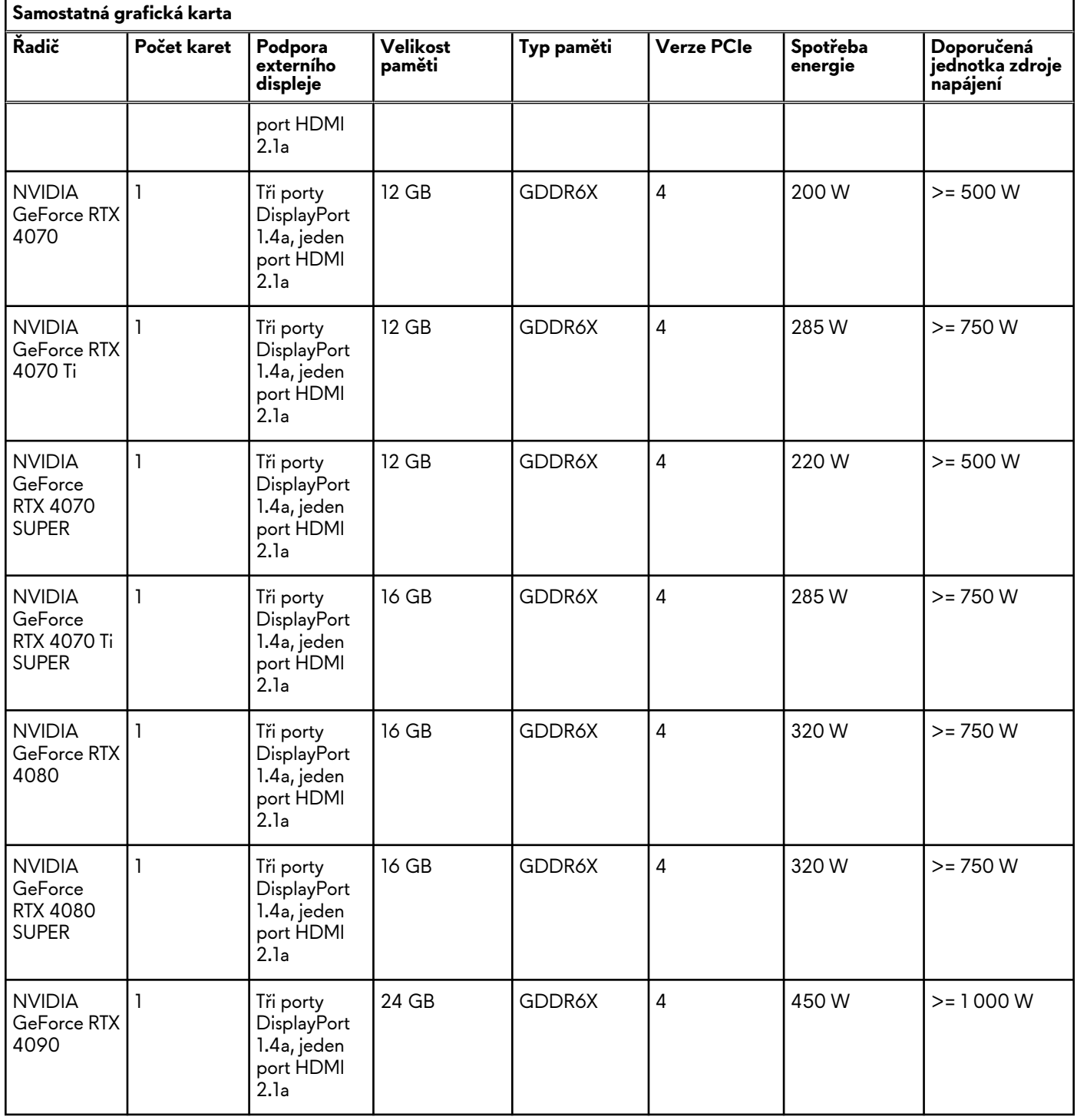

# **Rozlišení videoportu**

V následující tabulce je rozlišení videoportu pro počítač Alienware Aurora R16.

# **Tabulka 14. Rozlišení videoportu**

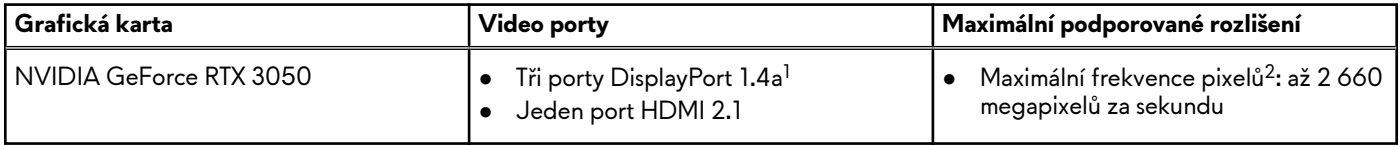

# **Tabulka 14. Rozlišení videoportu (pokračování)**

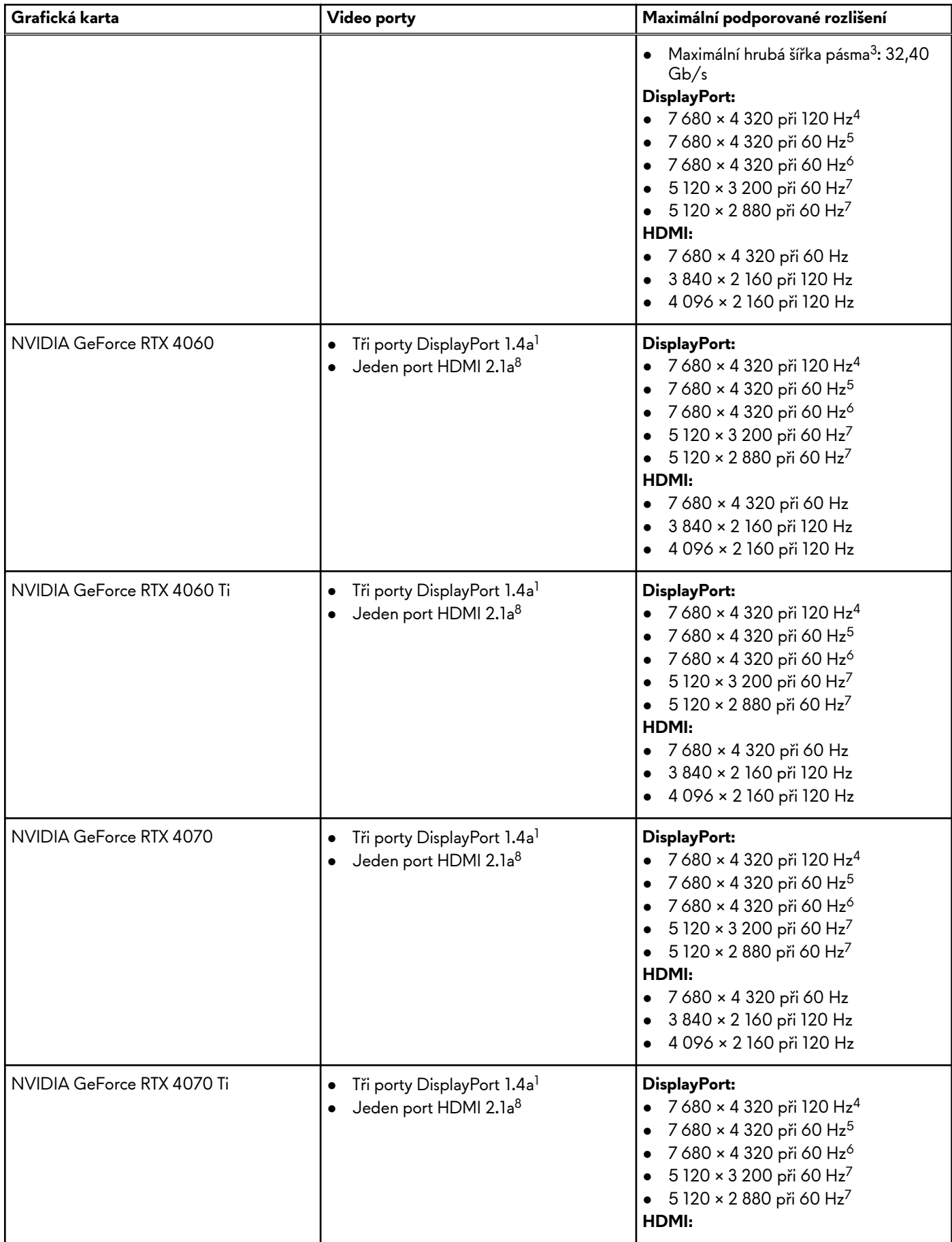

# **Tabulka 14. Rozlišení videoportu (pokračování)**

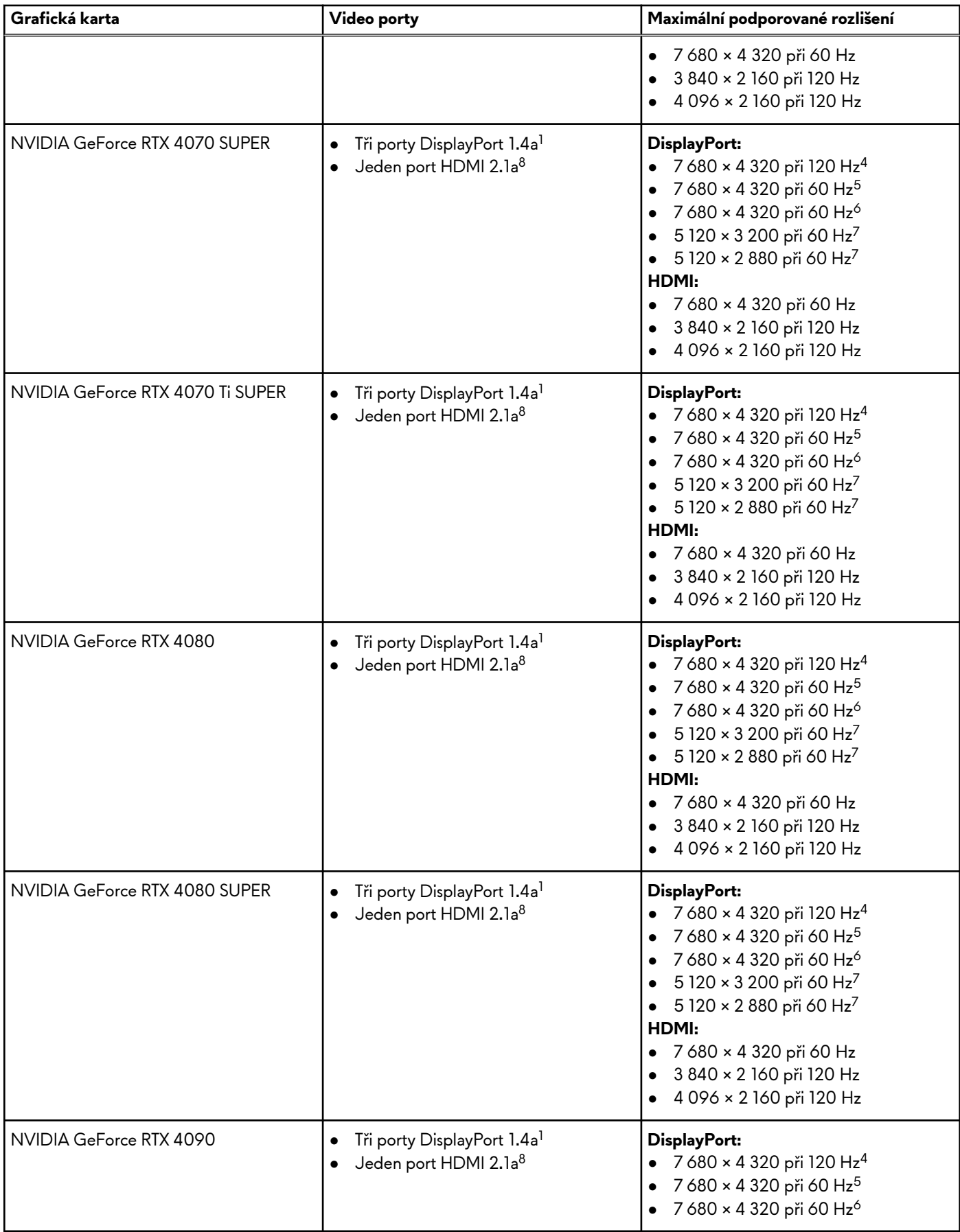

## <span id="page-25-0"></span>**Tabulka 14. Rozlišení videoportu (pokračování)**

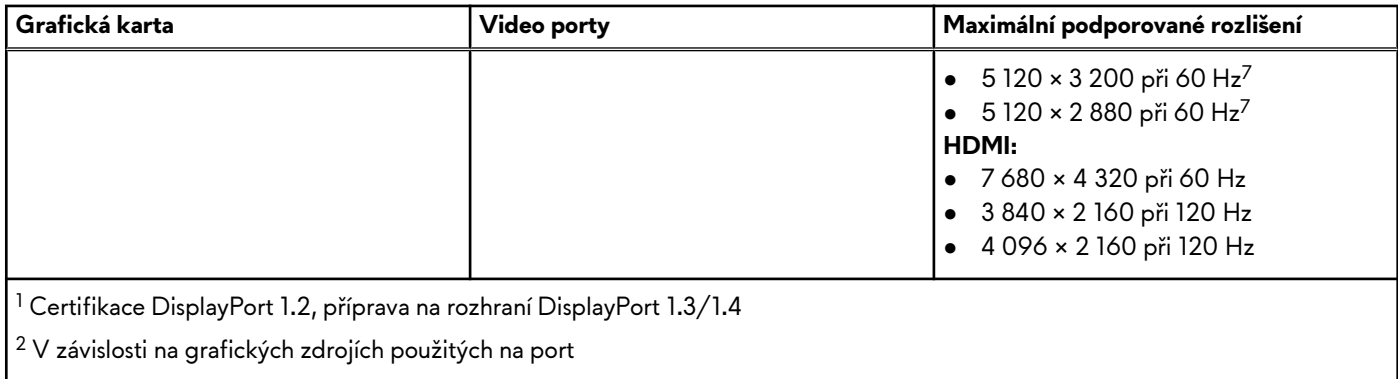

 $^3$  Maximální hrubá šířka pásma představuje hrubou šířku pásma čtyř linek HBR3.

<sup>4</sup> Vyžaduje dvě linky DisplayPort 1.4a a kompresi DSC.

<sup>5</sup> Vyžaduje jednu linku DisplayPort 1.4a s kompresí DSC nebo dvě linky DP bez komprese.

<sup>6</sup> S použitím komprese DSC

<sup>7</sup> Bez komprese

 $^8$ Grafická karta NVIDIA podporuje rozlišení 4K 120 Hz HDR a 8K 60 Hz HDR a proměnnou obnovovací frekvenci (VRR), dle specifikací HDMI 2.1a.

# **Provozní a skladovací podmínky**

V následující tabulce jsou uvedeny provozní a skladovací parametry počítače Alienware Aurora R16.

**Úroveň znečištění vzduchu:** G1 podle ustanovení normy ISA-S71.04-1985

#### **Tabulka 15. Okolí počítače**

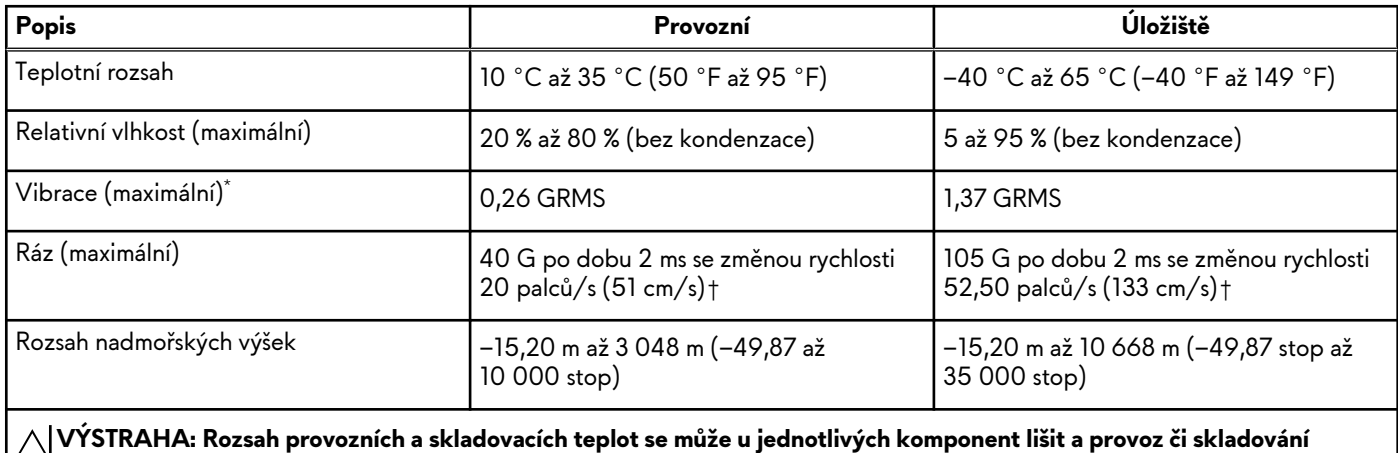

**zařízení mimo tato rozmezí může mít vliv na výkon konkrétních komponent.**

\* Měřené při použití náhodného spektra vibrací, které simuluje prostředí uživatele.

† Měřeno pomocí 2ms polosinusového pulzu